## **Ваш телефон**

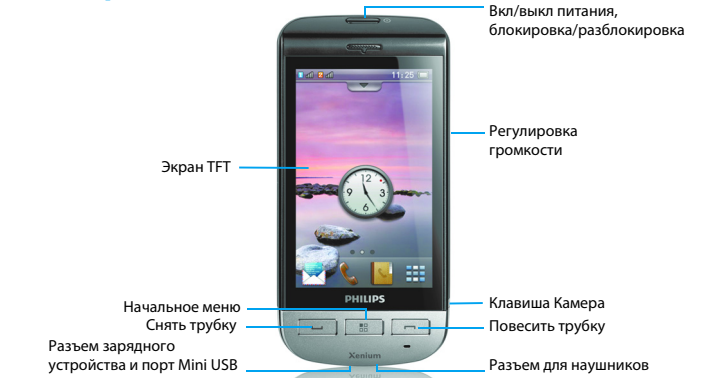

Компания Philips постоянно стремится улучшать свои изделия. Из-за обновления программного обеспечения данное руководство пользователя может немного не соответствовать вашему изделию. Поэтому компания Philips сохраняет за собой право вносить изменения в данное руководство пользователя или аннулировать его в любое время без предварительного уведомления. Телефон соответствует всем необходимым стандартам.

#### Начальный экран

Начальный экран вашего телефона имеет следующие зоны:

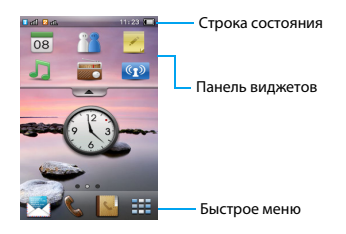

#### Клавиши

Изучите основные клавиши.

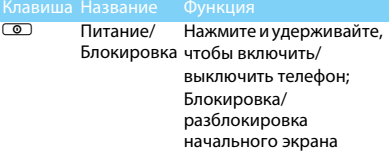

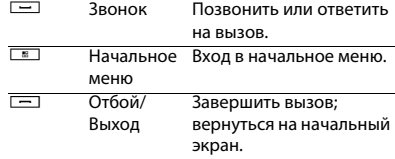

#### Быстрое меню

Кнопки быстрого доступа на начальном экране позволяют открывать часто используемые приложения.

Для выбора быстрого меню:

- 1. Быстрое меню по умолчанию: Сообщения Звонок , Контакты , Начальное меню ...
- 2. Чтобы изменить быстрое меню по умолчанию: коснитесь кнопки быстрого доступа и удерживайте ее, затем выберите кнопку из появившегося списка.

#### Основные операции

Изучите, как выполнять основные операции.

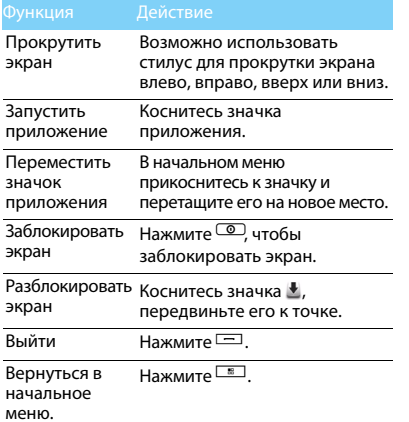

#### Калибровка

При первом включении телефона вас попросят откалибровать экран. Как можно точнее прикоснитесь стилусом к отмеченным на экране точкам. (Или перейдите к меню **Настройки>Телефон>Калибровка экрана**).

#### Начальное меню

Нажмите **В**, чтобы перейти в начальное меню; прокручивайте экран вверх или вниз для перехода между экранами начального меню.

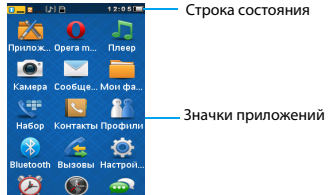

#### Значки и символы

Узнайте о значках и символах на экране

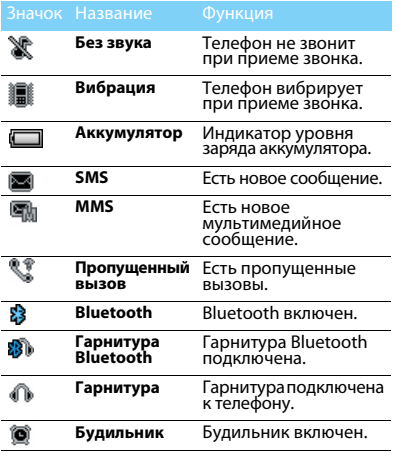

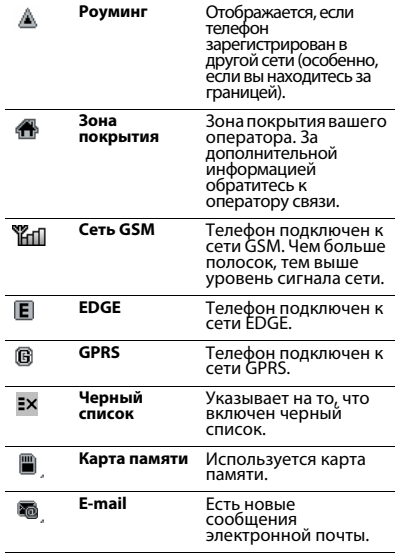

# **Содержание**

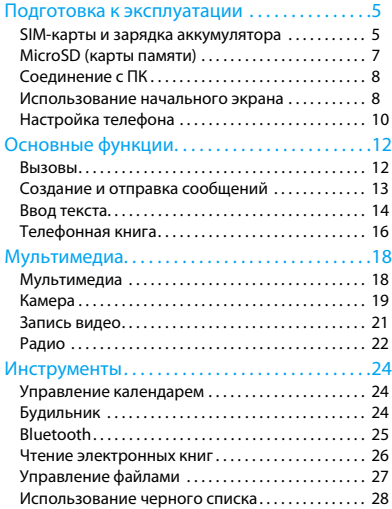

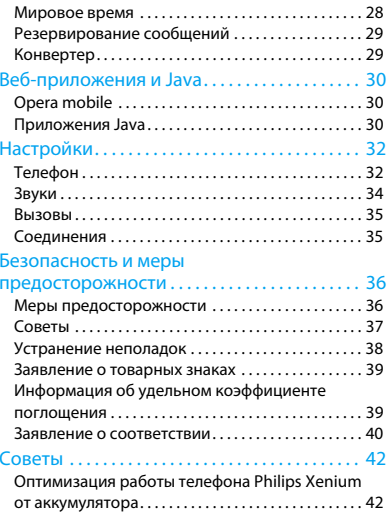

## <span id="page-5-0"></span>**Подготовка к эксплуатации**

Компания Philips приветствует вас и поздравляет с покупкой!

Чтобы наиболее эффективно использовать свой телефон и ознакомиться со всеми предложениями компании Philips,

рекомендуем зарегистрировать его на сайте:

#### www. philips. com/mobilephones

За более подробной информацией о телефоне посетите страницу:

www.philips.com/support

#### Внимание:

 • Перед использованием телефона прочтите инструкции в разделе ["Безопасность и меры предосторожности"](#page-36-2).

### <span id="page-5-1"></span>**SIM-карты и зарядка аккумулятора**

Узнайте, как вставить SIM-карту и зарядить аккумулятор перед первым использованием.

#### Вставьте SIM-карту

Чтобы вставить SIM-карту, проделайте следующие шаги. Не забудьте выключить телефон перед съемом задней крыши.

1. Снимите заднюю крышку.

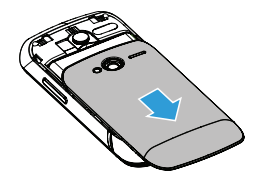

2. Извлеките аккумулятор.

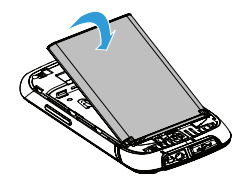

4. Вставьте аккумулятор.

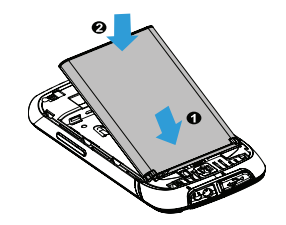

3. Вставьте SIM 1/SIM 2.

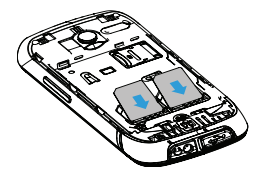

5. Верните на место заднюю крышку.

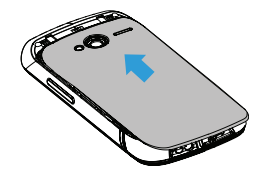

#### Зарядите аккумулятор

Новый аккумулятор частично заряжен. Индикатор заряда аккумулятора в правом верхнем углу указывает на уровень заряда.

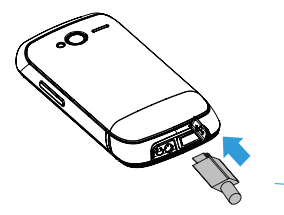

#### Советы:

- •Можно использовать телефон во время его зарядки.
- • Если зарядное устройство остается подключенным к мобильному телефону при полностью заряженном аккумуляторе, это не приводит к повреждению аккумулятора. Отключить зарядное устройство можно только путем отсоединения его от розетки.
- • Если вы не собираетесь использовать телефон несколько дней, рекомендуем вынуть аккумулятор.
- • Если полностью заряженный аккумулятор не используется, он будет терять свой заряд со временем.
- • Если аккумулятор используется в первый раз или не использовался длительное время, то для его зарядки может потребоваться больше времени.

### <span id="page-7-0"></span>**MicroSD (карты памяти)**

Память телефона можно расширить с помощью карты MicroSD. (до 16 Гб)

- 1. Откройте крышку держателя карты памяти.
- 2. Выровняйте карту MicroSD по отношению к слоту. Вставьте ее на место.
- 3. Нажмите на держатель карты и перемещайте до фиксации.

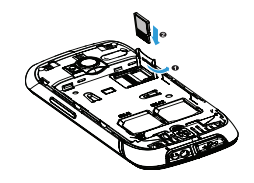

### <span id="page-8-0"></span>**Соединение с ПК**

Программное обеспечение (Mobile Phone Tools) позволяет синхронизировать телефон с компьютером. Это приложение можно использовать для синхронизации между телефоном и ПК таких данных, как телефонная книга, календарные события, аудио/видео файлы, файлы изображений.

### Установка MobilePhoneTools на ПК

- 1. Вставьте прилагающееся программное обеспечение для передачи данных в СD-привод.
- 2. Запустите программу установки autorun.exe.
- 3. Следуйте указаниям на экране, и установка начнется автоматически.
- 4. После установки ПО, войти в папку с приложением (по умолчанию C:\Program Files\Mobile Phone Tools). Далее открыть подпапку "USB\_Driver" и запустить установку дополнительных драйверов с помощью ярлыка InstallDriver.exe.

### Соединение телефона с ПК

- 1. Подключите телефон к ПК при помощи кабеля Mini USB из комплекта поставки или через Bluetooth.
- 2. При использовании кабеля Mini USB для подключения выберите **COM-порт** в телефоне.
- 3. Дважды щелкните на значке MobilePhoneTools на ПК, после этого отобразится значок подключения.

#### <span id="page-8-1"></span>**Использование начального экрана**

#### Использование начального экрана

- Прокрутка экрана в режиме ожидания: экраны в режиме ожидания прокручиваются влево-вправо.
- Использование приложения: чтобы открыть приложение, коснитесь его значка.
- • Удаление значка: чтобы удалить значок, нажмите и удерживайте его, затем перетащите его в корзину  $\widehat{m}$ .
- Восстановление приложения: коснитесь чтобы восстановить значок приложения на начальном экране.

### Виджет

Можно использовать виджеты на начальном экране, чтобы быстро работать с некоторыми функциями. (Или можно прейти к меню

#### **Настройки>Телефон>Виджет**, для

редактирования списка виджетов

1. На начальном экране коснитесь **дал**, чтобы открыть меню виджетов.

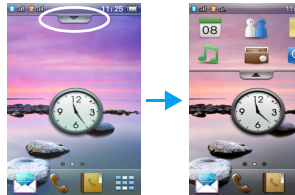

<mark>2</mark>. Для выбора функций перемещайте стилус либо прокручивайте меню виджетов влево или вправо. (Коснитесь по при закрытия меню виджетов)

3. Выберите значок виджета, перетащите его на начальный экран, после этого можно использовать виджет нажимая на него.

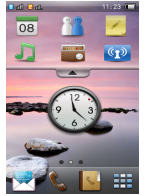

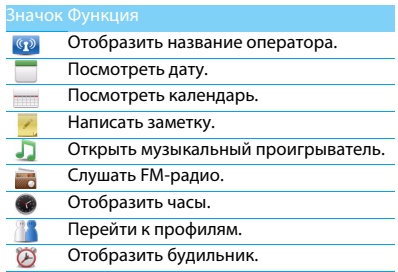

Подготовка к эксплуатации 9

 $\mathbf{V}$   $\boldsymbol{\Xi}$ 

 $\frac{1}{\sqrt{2}}$ 

Посмотреть входящие события.

Использовать быстрый набор.

Отобразить индикатор заряда аккумулятора.

Включить или выключить фонарь.

#### æ Советы:

 • возможны дополнительные виджеты, в зависимости от версии ПО телефона

## <span id="page-10-0"></span>**Настройка телефона**

Настройте телефон согласно собственным предпочтениям.

### Укажите время/дату

- 1. Нажмите <sup>вод</sup> чтобы перейти в начальное меню.
- 2. Перейдите в **Настройки,** нажмите <sup>&</sup>gt;**Время и дата**.
- 3. Выберите **Настроить время**/**дату**: перебирайте цифры вверх и вниз, пока не установите нужное время/дату.

#### Настройки SIM-карты

- 1. Убедитесь, что ваш телефон включен. Если требуется, введите PIN-код.
- 2. Перейдите к **Настройки>Настройка SIM-карт>Настройки SIM-карт>Имя/ значок SIM1/SIM2**, установите имя/значок для своей SIM-карты.
- 3. Перейдите к **Настройки>Настройка SIM-карт> Настройка режимов**, выберите нужные опции.
- 4. Перейдите к **Настройки>Настройка SIM-карт>Основная SIM** для выбора SIM1/2 в качестве основной карты.

#### Внимание:

- • PIN-код устанавливается заранее и сообщается вашим оператором или продавцом.
- • При вводе неправильного PIN-кода три раза подряд SIMкарта блокируется. Чтобы разблокировать ее, необходимо запросить PUK-код у вашего оператора.
- • При вводе неправильного PUK-кода десять раз подряд SIM-карта будет заблокирована навсегда. Если такое произойдет, обратитесь к своему оператору или продавцу.

### Профили

Профили определяются для нескольких видов окружения. Они подразумевают определенные параметры мелодий звонка, громкости и т.п. Заранее запрограммированные профили позволяют легко настроить параметры входящих звонков и сообщений в соответствии с необходимостью.

- 1. Нажмите <sup>вод</sup> чтобы перейти в начальное меню.
- 2. Перейдите к **Профили**, коснитесь для активации профиля.
- 3. Нажмите **Редакт.**, чтобы изменить мелодию звонка, громкость и т.п.

#### Внимание:

 • При выборе режима полета, вы разрываете соединение между телефоном и мобильной телефонной сетью вашего телефона.

# <span id="page-12-0"></span>**Основные функции**

### <span id="page-12-1"></span>**Вызовы**

Узнайте, как позвонить или ответить на вызов, а также о других функциях вызовов

#### Выполнение вызова

- 1. Коснитесь **на начальном экране, или** нажмите в начальном меню, чтобы отобразить наборную клавиатуру.
- 2. Введите номер телефона
- <mark>3</mark>. Нажмите <sup>⊂— для набора номера.</sup>
- 4. Нажмите  $\equiv$  для завершения вызова.

#### Советы:

 • Чтобы ввести номер в международном формате, коснитесь \* два раза, чтобы появился знак "+".

### Прием и завершение вызова

- 1. Чтобы ответить на вызов, нажмите (Для регулировки громкости звука используйте боковые клавиши).
- 2. Чтобы использовать беспроводной режим, коснитесь **Гр.св.**.
- 3. Нажмите <sup>S</sup> для завершения вызова.

#### Советы:

 • Для приема и завершения вызовов можно использовать комплектную гарнитуру.

#### Конференц-вызов

Можно обрабатывать два и более вызовов одновременно, либо наладить конференцсвязь если такая возможность предоставляется вашим оператором.

- 1. Во время вызова коснитесь **Набор**, чтобы ввести телефонный номер, а затем нажмите  $\equiv$ , чтобы позвонить. Будет сделан звонок по второму номеру.
- 2. Первый вызов будет при этом удержан.
- 3. Можно нажимать <sup>----</sup>, чтобы переключаться между двумя звонками.
- 4. Для завершения вызова нажмите □.

### Быстрый набор

С начального экрана можно звонить по заранее предписанным номерам путем нажатия и удерживания соответствующей кнопки этой клавиатуры.

12 Основные функции

Чтобы приписать контактный номер одной из кнопок быстрого набора:

- 1. Выберите **Настройки**, <sup>&</sup>gt;**Быстрый набор**.
- 2. Нажмите **Статус** и выберите **Вкл**.
- 3. Нажмите **Задать номер** для выбора соответствующей кнопки.
- 4. Выберите номер телефона.

#### Экстренный вызов

Можно совершать экстренный вызов, не имея SIM-карты в телефоне.

В Европе стандартный экстренный номер — 112, в Великобритании — 999.

### <span id="page-13-0"></span>**Создание и отправка сообщений**

Можно использовать меню **Сообщения** для отправки текстовых и MMS.

### Отправка SMS-сообщения

- 1. Нажмите <sup>в ру</sup>, чтобы перейти в начальное меню.
- 2. Выберите **Сообщения**>**Новое сообщение**.
- <mark>3</mark>. Введите текстовое сообщение.

4. Коснитесь **Отправ.**, чтобы отправить сообщение.

#### Отправка MMS-сообщения

- 1. Нажмите <sup>в р</sup>, чтобы перейти в начальное меню.
- 2. Выберите **Сообщения**>**Новое сообщение**.
- 3. Введите текст и нажмите **Опции,** чтобы добавить мультимедийное содержание (изображение, звук, вложение или текст закладки).
- 4. Коснитесь **Отправ.**, чтобы добавить контакт.
- 5. Коснитесь **Отправ.**, чтобы отправить MMS.

#### Внимание:

 • Законом запрещается отправка с помощью MMSсообщения изображений и мелодий, защищенных авторским правом.

#### Отправка электронных писем

- 1. Перейдите к **Меню>Сообщения>Эл. почта> Начать создание учетной записи?**
- 2. Завершив настройку новой учетной записи, нажмите, чтобы ввести ее.
- 3. Нажмите **Новое эл.письмо**, введите адрес (**Кому**), тему и вложения.
- 4. Коснитесь **Опции**, чтобы выбрать **Приоритет** и другие настройки.
- 5. Нажмите **Опции> Отправ.**, чтобы отправить письмо.

#### Внимание:

 • За параметрами настройки почтового сервера обратитесь к поставщику услуги электронной почты. (отправляемое письмо не должно превышать 90кб)

### Получение электронных писем

Можно проверять получаемые электронные письма, переходя во **Входящие**.

Чтобы автоматически получать электронные письма:

1. Выберите Учетные записи E-mail, Удерживайте выбранную учетную запись, во всплывающем меню нажмите Редакт.->Доп.настройки.

2. Перейдите к **Настройки учетной записи>Интервал проверки**, чтобы установить промежуток времени, и ваш почтовый ящик будет проверяться автоматически по истечении указанного промежутка времени.

### <span id="page-14-0"></span>**Ввод текста**

Ваш мобильный телефон поддерживает различные виртуальные клавиатуры для ввода: QWERTY, алфавитно-цифровая клавиатура, рукописный текст.

Знакомство с виртуальной клавиатурой Клавиатура QWERTY

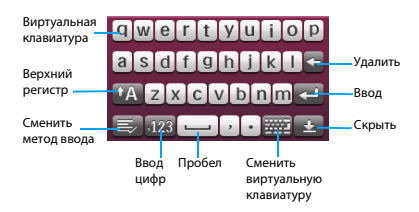

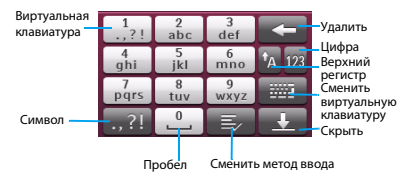

Алфавитно-цифровая клавиатура

#### Рукописный текст

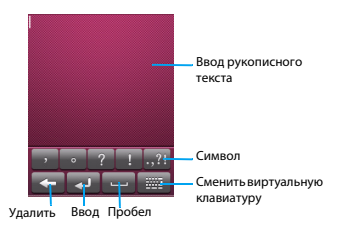

#### Внимание:

 • Поддерживаемые методы ввода могут отличаться в зависимости от языка, выбранного для телефона.

Описание методов ввода:

Ввод ан бу

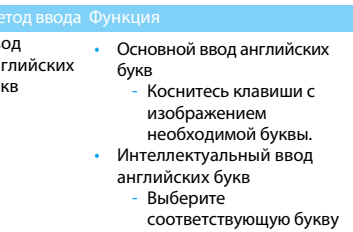

для предикативного набора слова.

Основные функции 15

Ввод русских букв

- Основной ввод русских букв
	- Коснитесь клавиши с изображением необходимой буквы.
- Интеллектуальный ввод русских букв
	- Выберите соответствующую букву для предикативного набора слова.
- Ввод цифр • Коснитесь цифровой клавиши, чтобы ввести цифру.

### <span id="page-16-0"></span>**Телефонная книга**

#### Добавление нового контакта

Первый способ:

- 1. Коснитесь с на начальном экране, или коснитесь в начальном меню, чтобы отобразить наборную клавиатуру.
- 2. Введите номер, нажмите Сохран. Новый контакт или Обновить контакт и выберите место хранения. (**На SIM1**/**На SIM2**/**Телефон**).
- 3. Введите по желанию дополнительные данные.
- 4. Коснитесь **Сохран**., чтобы закончить сохранение.

#### Второй способ:

- 1. Нажмите <sup>Г.≅ Д</sup>, чтобы перейти в начальное меню.
- 2. Перейдите к **Контакты**.
- 3. Коснитесь **Опции** >**Добавить контакт**, чтобы добавить новый контакт.

#### Советы:

 • В контакты (сохраненные в память телефона) можно вводить дополнительную информацию, такую как номер домашнего телефона, номер рабочего телефона, фото контакта и мелодии звонка.

#### Поиск контакта

- 1. Нажмите <sup>Г.≅ Д</sup>, чтобы перейти в начальное меню.
- 2. Перейдите к **Контакты**.
- 3. Введите в строку поиска несколько первых букв имени контактного лица.
- 4. Выберите контакт из списка.

#### Управление контактами

Можно копировать и перемещать контакты между SIM-картой и памятью телефона, а также удалять контакты. Перейдите к меню **Контакты>Oпции**, чтобы выбрать нужные параметры.

- 1. Настройка групп: Контакты можно разделить на группы, сообщения можно отправлять группам.
- 2. Добавить контакты в группу:
	- Выберите **Контакты>Группа** и коснитесь **Добав.**, чтобы добавить группу и ввести имя группы, мелодию звонка и изображение для группы, затем нажмите OK для сохранения группы.
	- В меню **Группа** коснитесь **Добав.** для добавления членов группы.

#### Специальные номера

В телефоне можно хранить список полезных номеров, например, свои собственные номера, служебные номера, номера голосовой почты и экстренной службы.

#### Перейдите к меню **Контакты>Опции> Дополнительно>Специальные номера**:

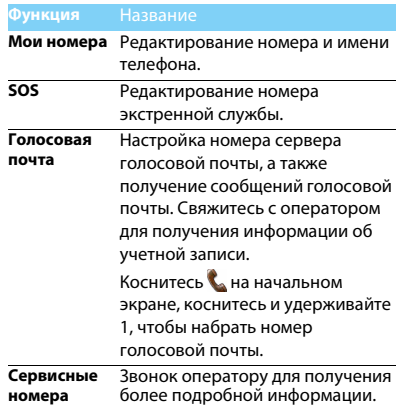

## <span id="page-18-0"></span>**Мультимедиа**

### <span id="page-18-1"></span>**Мультимедиа**

Сохраните музыкальные файлы AMR, MP3, WMA, WAV, AAC и AAC+ в папке **Звуки** в памяти телефона и на карте памяти.

#### Воспроизведение музыки

- 1. Нажмите <sup>в ру</sup>, чтобы перейти в начальное меню.
- 2. Перейдите к меню **Плеер>Опции> Композиции**, выберите нужную песню в папке. (композиция начнет проигрываться)
- 3. Используйте следующие кнопки для управления воспроизведением:

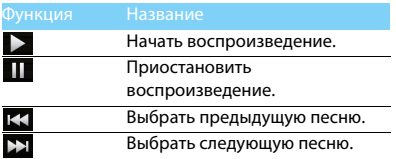

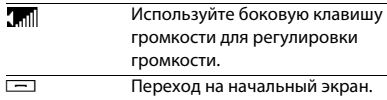

#### Настройки проигрывателя

#### Перейдите в **Плеер>Опции>Настройки**:

- **Источник музыки**: Воспроизводить аудиофайлы из памяти телефона, карты памяти либо с обеих источников.
- **Фоновое воспр.**: Продолжение воспроизведения после выхода из аудио проигрывателя на начальный экран.
- **Повтор**: **Повторить** (многократное воспроизведение текущего файла);

**Повторить все** (многократное воспроизведение всех файлов в папке).

- **Произв.воспр.**: Воспроизведение музыкальных файлов в папке в случайном порядке.
- **Эквалайзер**: Выберите настройки эквалайзера.
- **Настройки Bluetooth**: включить/выключить стереовыход Bluetooth.
- **Стереогарнитура BT**: Выбрать BT гарнитуру
- **Обновить список**: Обновление всех песен в списке.

Чтобы выключить проигрыватель с начального экрана:

Коснитесь на виджете Аудиоплеер. (либо кнопку отбой и подтвердите отключение воспроизведения музыки)

#### Внимание:

 • При прослушивании музыки выбирайте средний уровень громкости. Постоянное прослушивание при высоком уровне громкости может негативно сказаться на вашем слухе.

### <span id="page-19-0"></span>**Камера**

Узнайте о функциях камеры. Можно делать снимки с помощью камеры вашего телефона.

### Сделать снимок

1. Нажмите <u>™,</u> чтобы перейти в начальное меню.

- 2. Перейдите к меню **Камера** и выберите режим фотографирования.
- 3. Наведите объектив на объект съемки.
	- Нажимайте боковые клавиши + и -, чтобы увеличить или уменьшить изображение.
- 4. Нажмите боковую клавишу камеры, чтобы сделать снимок.
- 5. Коснитесь ⊘ для выхода.

#### Советы:

 • Все снятые фотографии сохраняются в **Мои файлы**>**Телефон** или **Карта памяти**>**Изображения**.

### Просмотр фотографий

Перейдите к меню > **Просмотр** 

#### **изображения**,

- 1. Просмотр фотографий: коснитесь <sup>&</sup>lt; или >, чтобы выбрать фотографию.
- 2. Увеличение/уменьшение фотографий: коснитесь **Q** или **Q** чтобы увеличить или уменьшить изображение.
- 3. Установить в качестве полноэкранных обоев: нажмите $E$ .

### <span id="page-20-0"></span>Настройки камеры

При использовании камеры коснитесь , чтобы выбрать настройки:

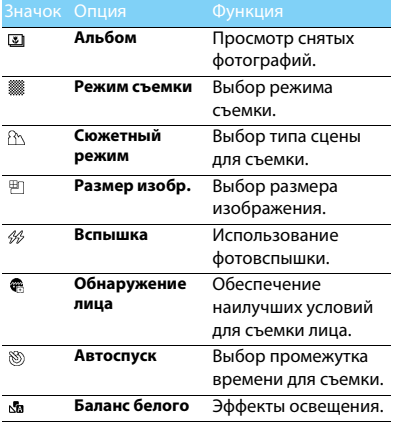

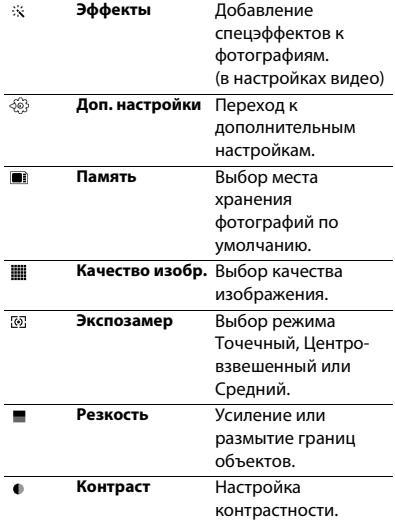

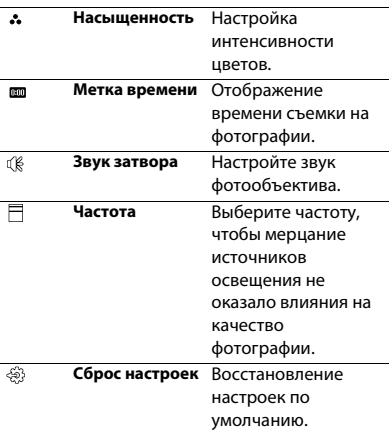

### <span id="page-21-0"></span>**Запись видео**

Узнайте, как использовать функцию видеозаписи.

#### Запись видео

- 1. Нажмите <sup>в д</sup>, чтобы перейти в начальное меню.
- 2. Перейдите к меню **Камера** и выберите режим записи видео.
- 3. Наведите объектив на объект съемки.
	- Нажимайте боковые клавиши + и -, чтобы увеличить или уменьшить изображение.
- 4. Нажмите боковую клавишу камеры, чтобы записать видеоклип.
- 5. Коснитесь ⊘ для выхода.

#### Советы:

 • Все снятые видеоролики сохраняются в **Мои файлы>Телефон** или **Карта памяти>Видео**.

#### Воспроизведение видео

Перейдите к меню **>Просмотр видео**,

- 1. Чтобы начать или приостановить воспроизведение, коснитесь  $\nabla$  или  $\Xi$ .
- 2. Используйте боковую клавишу громкости для регулировки громкости.
- 3. Коснитесь  $\oslash$  для выхода.

#### Настройки видеозаписи

При использовании функции видеозаписи коснитесь  $\circledS$ , чтобы выбрать настройки:

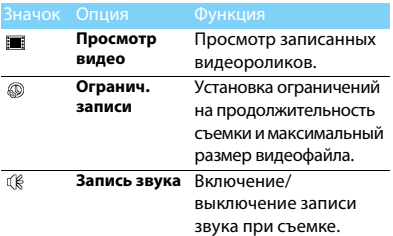

Другие настройки, [см. Настройки камеры на](#page-20-0)  [странице 20](#page-20-0).

### <span id="page-22-0"></span>**Радио**

#### Прослушивание радиостанций

- 1. Подключите комплектные наушники к телефону.
- $2.$  Нажмите $\overline{\phantom{a}^{\text{m}}}$ , чтобы перейти в начальное меню.
- 3. Перейдите к меню **Радио**, коснитесь **Опции**>**Автопоиск каналов**. Будет выполнен автоматический поиск радиостанций, и найденные станции будут автоматически сохранены.
- 4. Коснитесь **144 или DEI** для выбора канала, для регулировки громкости звука используйте боковые клавиши.
- 5. Коснитесь, **О** чтобы выключить радио на начальный экран.

#### Настройки FM-радио

#### Перейдите к меню **Опции**>**Настройки**:

• **Фоновое воспр**: Продолжение воспроизведения после выхода из радио на начальный экран.

22 Мультимедиа

- • **Динамик**:Прослушивание радио через динамик
- • **RDS**: Активация услуг RDS (в зависимости от радиостанции). Чтобы выключить радио с начального экрана.

Коснитесь на виджете радио (либо кнопку отбой и подтвердите отключения радио).

#### Запись радиопередач

Можно записывать радиопередачи во время их прослушивания.

- 1. Чтобы начать запись, перейдите к **Опции>Запись**.
- 2. Коснитесь **Стоп** для остановки записи и редактирования имени файла.
- 3. Коснитесь **OK** для сохранения файла.

#### Советы:

 • Все файлы записей сохраняются в **Мои файлы>Телефон** или **Карта памяти>Звуки**.

## <span id="page-24-0"></span>**Инструменты**

### <span id="page-24-1"></span>**Управление календарем**

Можно создать список дел и запланировать в календаре.

#### Создание списка дел

- 1. Нажмите <sup>в ру</sup>, чтобы перейти в начальное меню.
- 2. Перейдите к меню **Календарь** и выберите дату, затем нажмите **Опции>Добавить событие**.
- 3. Отредактируйте параметры напоминания.
- 4. Коснитесь **OK** для сохранения задачи.
- 5. Чтобы изменить список дел, выберите задачу, а затем коснитесь **Редакт.**, чтобы редактировать задачу. (Максимальное колво событий в календаре-25 )

#### Проверка списка дел

Перейдите к меню **Календарь>Просм**., чтобы проверить список дел.

#### Создание заметок

Вы можете создать заметку и сохранить ее в виджете на начальном экране.

- 1. Находясь на начальном экране, нажмите , чтобы открыть панель виджетов.
- 2. Выберите значок и перетащите его на начальный экран.
- 3. Коснитесь его, чтобы открыть и редактировать заметки.
- 4. Нажмите **Готово** для сохранения заметки. (Ограничение заметки -32 символа)

### <span id="page-24-2"></span>**Будильник**

Можно установить до пяти будильников.

#### Установка будильника

- 1. Перейдите к меню **Будильник**.
- 2. Выберите будильник, коснитесь, чтобы открыть его, а затем коснитесь **Редакт.**, чтобы изменить параметры будильника.
- 3. Коснитесь **Готово**, чтобы закончить установку будильника.

### Выключение будильника

- 1. Перейдите к меню **Будильник**.
- 2. Выберите будильник, который вы хотите выключить.
- <mark>3</mark>. Коснитесь, чтобы выключить его.

#### Выключение звука будильника

Когда будильник звонит,

 Выберите **Стоп**: будильник замолчит. Или переверните телефон, чтобы заглушить будильник. (должна быть активирована функция Будильник в меню Датчик движения, Настройки->Датчик движения-> <Будильник->Активация)

 Выберите **Дремать**: Будильник зазвонит снова по истечении промежутка времени, установленного в меню **Дремать**.

### <span id="page-25-0"></span>**Bluetooth**

Ваш телефон можно подключить к совместимому Bluetooth-устройству для обмена данными.

#### Подключение к Bluetooth-устройству

- 1. Перейдите к меню **Bluetooth>Питание**, включите функцию Bluetooth.
- 2. Нажмите **Поиск устройств**, появится список доступных Bluetooth-устройств.
- 3. Выберите устройство, к которому вы хотите подключиться.
- 4. Введите пароль Bluetooth (по умолчанию 0000), чтобы начать сеанс сопряжения. Сопряжение будет установлено, если другое устройство примет ваш запрос.

### Отправка файлов через Bluetooth

- 1. Перейдите к меню **Мои файлы**, коснитесь и удерживайте нужный файл, появится всплывающее меню.
- 2. Коснитесь **Отправ.>Через Bluetooth** на панели.
- 3. Выберите устройство.
- 4. Нажмите **OK**, чтобы начать отправку файла.

### Получение файлов через Bluetooth

- 1. Перейдите к меню **Bluetooth> Настройки>Видимость** и сделайте ваш телефон видимым для других Bluetoothустройств.
- 2. Введите пароль и примите запрос.
- 3. Коснитесь **Да**, чтобы начать получать файл. Полученные файлы сохраняются в **Мои файлы>Телефон** или **Карта памяти>Другие**.

#### Советы:

 • Если вы не собираетесь использовать Bluetooth некоторое время, рекомендуется выключить эту функцию, чтобы сэкономить заряд аккумулятора.

#### <span id="page-26-0"></span>**Чтение электронных книг**

На вашем телефоне можно читать электронные книги (файлы .txt).

#### Начать чтение книги

- 1. Перейдите к меню **Электронная книга**.
- 2. Выберите необходимый файл .txt.

Перейдите к меню **Опции>Настройки> Кодировка**, чтобы выбрать подходящую кодировку.

#### Настройка чтения

Перейдите к меню **Опции**, чтобы настроить следующие параметры:

- **Найти**: Поиск определенных слов в файле.
- **Перейти к:** Переход к определенной строке в файле**.**
- **Добавить закладку**: Добавление текущей страницы в закладки.
- **Список закладок:** Просмотр всех добавленных закладок.
- • **Информация о книге:** Просмотр названия книги, типа и объема**.**
- **Настройки**: Настройка размера шрифта, автоматической прокрутки экрана или чтения электронной книги в полноэкранном режиме.

### <span id="page-27-0"></span>**Управление файлами**

### Использование файлов

- 1. Чтобы использовать фотографию в качестве изображения контакта:
	- Откройте меню **Мои файлы> Изображения**, чтобы выбрать фотографию.
	- Удерживая значок изображения, во всплывающем меню, коснитесь **Применение>Обои** или **Картинка на контакт** на панели. (если файл слишком большой для картинки контакта, воспользуйтесь редактором изображений, удерживая значок изображения коснитесь Редакт. во всплывающем меню, далее коснитесь Под размер дисплея, выберите фрагмент изображения, Опции->Сохранить как-> создайте новую папку либо выберите подходящую удерживая значок папки и нажав Выбор, сохраните изображение)
- 2. Установка аудиофайла в качестве мелодии звонка:
- Выберите аудиофайл.
- Удерживая значок аудиофайла,
	- коснитесь **Применение>Мелодия SIM1/SIM2 либо Мелодия сообщения SIM2/SIM2**.

### Обмен файлами

Можно получать и передавать фотографии, аудио и видеофайлы с помощью сервисов MMS или Bluetooth.

- 1. Выберите нужную фотографию, аудио или видеофайл.
- 2. Нажмите **Опции> Отправ.**.

#### Советы:

 • Размер мультимедийного сообщения не должен превышать 300 Kб.

### Управление файлами

Можно создавать, копировать и удалять файлы.

- 1. Откройте папку, коснитесь **Oпции>Новая папка/Копировать/Удалить**.
- 2. Отметьте один или несколько файлов, прикоснувшись к ним.

3. Перейдите к меню **Опции**, чтобы завершить копирование или удаление. (Для удаления созданной папки, прикоснитесь к выбранной папке, удерживая значок папки выберите из всплывающего меню Удал. ,(удалить можно все папки кроме стандартных созданных телефоном)

#### Внимание:

 • Не рекомендуется сохранять на телефон аудио, видеофайлы и файлы изображений из ненадежного источника.

#### <span id="page-28-0"></span>**Использование черного списка**

Вы можете отклонять входящие звонки или сообщения от абонентов, внесенных в черный список.

#### Активировать черный список

- 1. Перейдите к меню **Черный список**<sup>&</sup>gt;**Активация**.
- 2. Коснитесь **Активация**, чтобы включить функцию черного списка.

### Добавление телефонного номера в черный список

- 1. Перейти к меню **Черный список**>**Список номеров**.
- 2. Отредактируйте черный список, добавьте контакты путем ввода телефонного номера или выбора контакта из телефонной книги.

### <span id="page-28-1"></span>**Мировое время**

Узнайте, как проверить время и дату в разных городах в других странах.

#### Как установить мировое время

Выберите **Мировое время**,

- 1. В меню **Местные настройки**/**Зарубежные настройки**, нажмите клавиши < или >, чтобы выбрать город.
- 2. Нажмите **Опции** для включения/выключения **Летнее время**.
- 3. В меню **Переключить часовой пояс**, переключите часы.

#### Внимание:

 • Будильники, напоминания, запрограммированные события не зависят от часового пояса.

### <span id="page-29-0"></span>**Резервирование сообщений**

Важные контакты можно хранить в памяти телефона или на карте памяти в виде файлов .udx, а сообщение - в виде файлов .txt.

#### Резервное копирование контактов и сообщений

- 1. Нажмите <sup>в ру</sup>, чтобы перейти в начальное меню.
- 2. Перейдите к **Резервная копия данных>Копия контактов>Резервировать** или **Резервная копия данных>Резервная копия SMS**.
- 3. Выберите папку в памяти телефона или на карте памяти, удержите эту папку и коснитесь **Выбор** из появившегося списка для завершения резервного копирования.

#### Восстановление контактов

1. Нажмите <sup>в ру</sup>, чтобы перейти в начальное меню.

2. Перейдите к **Резервная копия данных>Копия контактов>Восстановить**. 3. Выберите файл для восстановления, коснитесь Восстановить для завершения восстановления.

#### Чтение резервированных сообщений.

Резервированные сообщения можно прочесть, перейдите в **Мои файлы**, выберите папку в которую сохранялись данные и найдя текстовые файлы в папке SMS\_Backup. (Сообщения можно только прочесть, невозможно восстановить их обратно в телефон)

### **Калькулятор**

Используйте цифровую клавиатуру на экране, чтобы производить расчеты.

### <span id="page-29-1"></span>**Конвертер**

- 1. Перейдите к **Конвертер**, введите обменный курс.
- 2. Введите сумму денег в раздел **Местная**. Нажмите **Ok** для подтверждения.
- Внимание:
- •Результаты расчетов являются ориентировочными.

## <span id="page-30-0"></span>**Веб-приложения и Java**

## <span id="page-30-1"></span>**Opera mobile**

Эту функцию можно использовать для путешествия по Интернет-сайтам. Информацию о тарифном плане, учетной записи и настройках можно получить у сотового оператора.

### Доступ к веб-сайтам

- 1. Нажмите <sup>в п</sup>, чтобы перейти в начальное меню.
- 2. Перейдите к **Oпера**, введите адреса вебсайтов.

### Настройки

1. Коснитесь • чтобы войти в меню настроек; вы можете добавлять закладки, сохранять страницы и сделать другие настройки. (зайдите в Дополнительные настройки и укажите Профиль сети который необходимо использовать для соединения с сетью)

### <span id="page-30-2"></span>**Приложения Java**

В телефон изначально установлены некоторые игры и приложения Java.

#### Установка Java

- 1. Подключите телефон к ПК при помощи кабеля Mini USB из комплекта поставки.
- 2. Сохранить файл .jar в **Мои файлы> Другие**.
- 3. Установите игры Java. (прикоснувшись к сохраненному файлу и выберите место установки)

#### Как запустить приложение Java

- 1. Нажмите <sup>Г.≅ Д</sup>, чтобы перейти в начальное меню.
- 2. Перейдите в меню **Приложения**
- 3. Выберите установленное приложение из списка.
- 4. Коснитесь, чтобы запустить приложение.

#### Внимание:

 • Для запуска некоторых приложений Java (программное обеспечение сторонних разработчиков), возможно, понадобится изменить настройки Java. Коснитесь установленного приложения и удерживая значок выберите во всплывающем меню Настройки, установите Доступ к сети либо другие необходимые настройки, некоторые опции могут быть недоступны для сторонних разработчиков приложений.

### <span id="page-31-0"></span>Параметры Java

Перейдите в **Приложения>Настройки**.

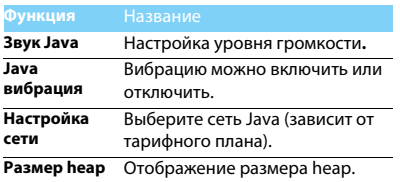

# <span id="page-32-0"></span>**Настройки**

- 1. Нажмите <sup>в п</sup>, чтобы перейти в начальное меню.
- 2. Перейдите к **Настройки**, вверху экрана находятся пять значков настроек.

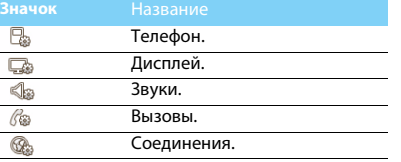

### <span id="page-32-1"></span>**Телефон**

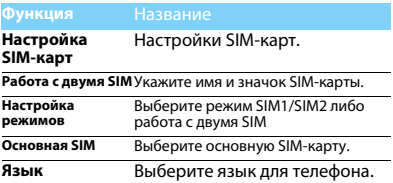

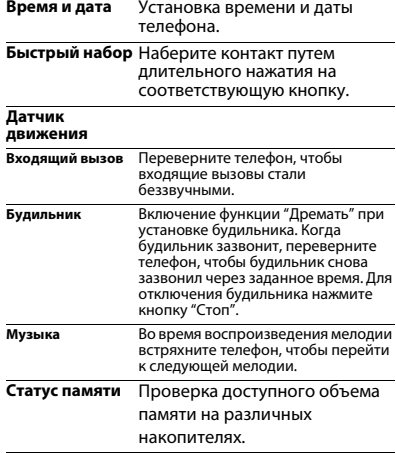

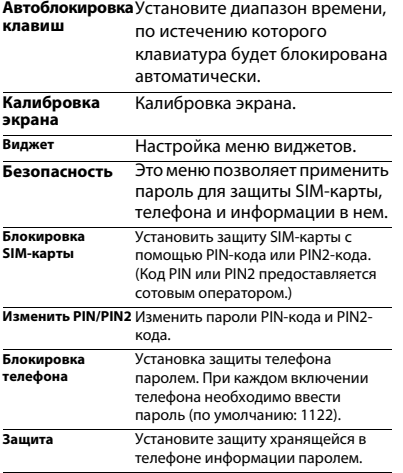

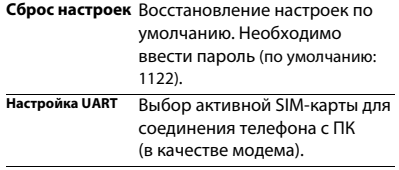

## **Дисплей Звуки**

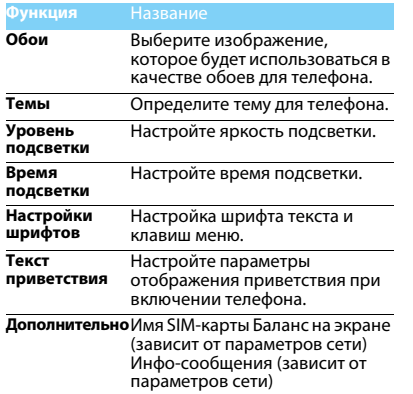

<span id="page-34-0"></span>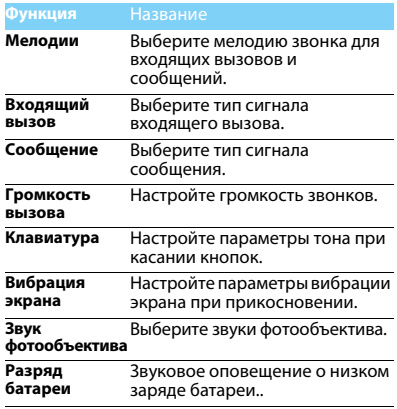

### <span id="page-35-0"></span>**Вызовы**

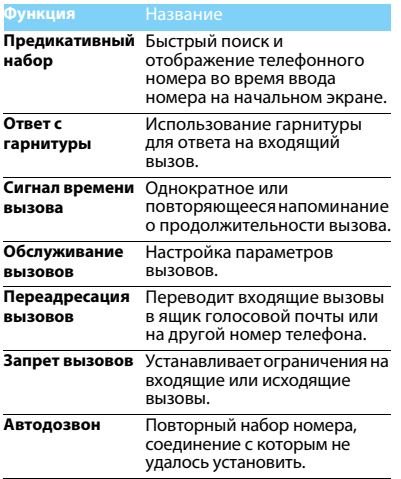

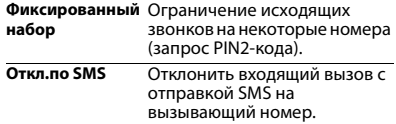

### <span id="page-35-1"></span>**Соединения**

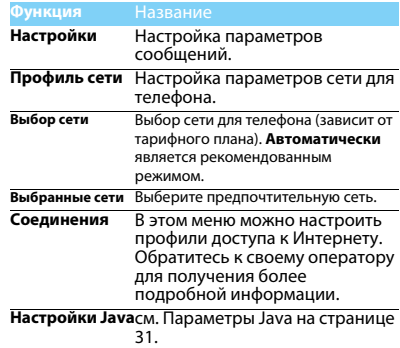

### <span id="page-36-2"></span><span id="page-36-0"></span>**Безопасность и меры предосторожности**

#### <span id="page-36-1"></span>**Меры предосторожности**

#### **Держите телефон подальше от маленьких детей**

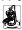

Храните телефон и принадлежности к нему в недоступном для маленьких детей месте. Мелкие детали могут попасть в

дыхательные пути и вызвать тяжелые повреждения при проглатывании.

**Радиоволны**<br>ק**д**⊤ Ваш телефон излучает/принимает радиоволны в частотных диапазонах GSM (900/1800/1900 МГц).

Узнайте у производителя вашего автомобиля, не влияет ли радиоизлучение на электронные системы автомобиля.

#### **Выключайте свой телефон...**

Отключайте свой мобильный телефон перед посадкой в самолет. Использование мобильного телефона в самолете может стать причиной опасной ситуации, нарушить беспроводную связь, а также может быть незаконным.

В больницах, поликлиниках, других лечебных учреждениях и любых местах, в которых может находиться медицинское оборудование.

В местах с потенциально взрывоопасной атмосферой (например, на автозаправочных станциях и в местах с наличием в воздухе пыли, в частности, металлической).

В автомобиле, перевозящем воспламеняющиеся продукты, и в автомобиле, работающем на сжиженном нефтяном газе (СНГ). В каменоломнях и других зонах, где проводятся взрывные работы.

#### **Безопасность за рулем**

 $\mathbf{A}^{\text{th}}$  Не используйте телефон во время управления автомобилем и соблюдайте все требования, ограничивающие использование мобильных телефонов за рулем. По возможности в целях безопасности используйте аксессуары для связи, оставляющие руки свободными. Убедитесь, что телефон и его автомобильные принадлежности не загораживают подушки безопасности и другие защитные устройства, установленные в автомобиле.

#### **Обращайтесь с телефоном бережно**

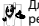

Для обеспечения наилучшей работы телефона рекомендуется использовать его только в нормальном рабочем положении.

- Не подвергайте телефон воздействию очень высоких или очень низких температур.
- Не погружайте телефон в жидкости; если ваш телефон стал влажным, выключите его, выньте аккумулятор и дайте м высохнуть в течение 24 часов перед дальнейшим использованием.
- Для очистки телефона протирайте его мягкой тканью.
- В жаркую погоду или от длительного воздействия солнечных лучей (например, через окно дома или стекло автомобиля) температура корпуса телефона может повыситься. В этом случае будьте очень осторожны, когда вы берет телефон в руки, и воздержитесь от его использования при температуре окружающей среды выше 40°С.

#### **Уход за аккумулятором**

Следует использовать только оригинальные принадлежности Philips, так как использование любых других аксессуаров может привести к повреждению телефона и отмене всех гарантий со стороны компании Philips. Использование аккумулятора неправильного типа может также вызвать взрыв.

Поврежденные части следует незамедлительно заменять оригинальными запасными частями Philips; эту работу должен выполнять квалифицированный специалист.

- Ваш телефон работает от перезаряжаемого аккумулятора.
- Используйте только предусмотренное зарядное устройство.
- Не сжигайте аккумулятор.
- Не деформируйте и не открывайте аккумулятор.
- Не допускайте замыкания контактов аккумулятора металлическими предметами (например, находящимися в кармане ключами).
- Не подвергайте телефон воздействию высоких температур (>60°C или 140°F), влаги или химически агрессивной среды.

#### **Охрана окружающей среды**

Помните о необходимости соблюдать местные правила утилизации упаковочного материала, отработавших аккумуляторов и старых телефонов; пожалуйста, способствуйте их утилизации. Philips помечает аккумуляторы и упаковочные

материалы стандартными символами для облегчения утилизации и правильной ликвидации отходов.

:Маркированный упаковочный материал подлежит вторичной переработке.

:Сделан финансовый вклад в соответствующую национальную систему восстановления и переработки упаковки.

:Пластик можно переработать (также указывается его тип).

#### **Знак WEEE в DFU: "Информация для потребителя"**

#### **Утилизация отслужившего изделия**

Данное изделие сконструировано и изготовлено из высококачественных материалов и компонентов, подлежащим переработке и вторичному использованию.

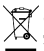

Если товар содержит этот символ перечеркнутой корзины с колесами, значит, изделие соответствует европейской Директиве 2002/96/EC.

Узнайте о местной системе раздельного сбора отходов для электронных и электрических изделий.

Действуйте согласно местным правилам и не утилизируйте ваши старые изделия вместе с обычными бытовыми отходами. Правильная утилизация старых изделий способствует предотвращению возможных негативных последствий для окружающей среды и здоровья людей.

Данное изделие может содержать элементы, технологии или программное обеспечение, попадающее под действие экспортного законодательства США и других стран. Несоблюдение закона не допускается.

#### <span id="page-37-0"></span>**Советы**

#### **Кардиостимуляторы**

Если вы пользуетесь кардиостимулятором:

- Не держите включенный телефон на расстоянии менее 15 см от кардиостимулятора во избежание возможных помех.
- Не носите телефон в нагрудном кармане.
- Прикладывайте телефон к тому уху, которое находится дальше от кардиостимулятора, чтобы минимизировать возможность помех.
- Выключайте телефон, если подозреваете, что он создает помехи.

#### **Слуховые аппараты**

Если вы пользуетесь слуховым аппаратом, проконсультируйтесь с вашим врачом и изготовителем слухового аппарата, чтобы узнать, подвержено ли используемое вами устройство воздействию помех от сотового телефона.

#### **Как продлить время работы телефона от одного заряда аккумулятора**

Для надлежащей работы телефона необходим достаточный заряд аккумулятора. В целях экономии энергии выполняйте следующие рекомендации:

- Отключите функцию Bluetooth на телефоне.
- Уменьшите яркость и время подсветки экрана телефона.
- Включите автоматическую блокировку клавиш, отключите сигнал клавиш и вибрацию.
- Выключайте телефон при отсутствии сотовой сети. В противном случае телефон будет постоянно искать сотовую сеть и расходовать заряд аккумулятора.

#### <span id="page-38-0"></span>**Устранение неполадок**

#### **Телефон не включается**

Выньте и снова установите аккумулятор. Затем заряжайте телефон до тех пор, пока индикатор заряда не перестанет двигаться. Отсоедините зарядное устройство и попробуйте включить телефон.

#### **При включении телефона на дисплее отображается "ЗАБЛОКИРОВАНО"**

Кто-то пытался воспользоваться вашим телефоном, не зная PIN-код и код разблокирования (PUK). Обратитесь к своему сотовому оператору.

#### **На дисплее отображается сообщение об ошибке IMSI**

Проблема связана с сотовой сетью. Обратитесь к оператору связи.

#### **Телефон не возвращается в режим ожидания**

Нажмите и удерживайте клавишу "Отбой" или выключите телефон, проверьте правильность установки SIM-карты и аккумулятора, затем включите телефон снова.

#### **Не отображается значок сети**

Потеряно соединение с сетью. Возможно, вы находитесь в радиотени (в туннеле или между высокими зданиями) либо вне зоны покрытия сети. Попробуйте переместиться в другое место или повторно соединиться с сетью (особенно, если находитесь за рубежом); проверьте надежность подключения внешней антенны (при наличии) или обратитесь к оператору сети за помощью.

#### **Дисплей не реагирует (или реагирует медленно) на нажатие кнопок**

В условиях низкой температуры время реакции экрана увеличивается. Это нормальное явление, оно не влияет на работу телефона. Поместите телефон в теплое место и повторите попытку. В иных случаях обратитесь к продавцу вашего телефона.

#### **Аккумулятор перегревается**

Возможно, используется неподходящее для данного телефона зарядное устройство. Всегда используйте оригинальные принадлежности, входящие в комплект поставки телефона.

#### **На экране телефона не отображаются номера входящих звонков**

Эта функция зависит от параметров сети и обслуживания. Если сеть не передает номер абонента, на экране телефона будет отображаться надпись "Вызов 1" или "Скрыт". За более подробной информацией по этому вопросу обратитесь к своему оператору.

#### **Не удается отправлять текстовые сообщения**

Некоторые сети не поддерживают обмен сообщениями с другими сетями. Сначала проверьте, указан ли в настройках номер SMSцентра, либо обратитесь к оператору связи за разъяснениями по данной проблеме.

#### **Не удается получить и/или сохранить изображения JPEG**

Если картинка слишком велика или имеет неверный формат или слишком длинное название, ваш мобильный телефон не сможет принять ее.

#### **Вам кажется, что вы пропустили некоторые вызовы**

Проверьте настройки переадресации вызовов.

#### **Во время зарядки на значке аккумулятора не отображаются полоски, а контур аккумулятора мигает**

Заряжайте аккумулятор при температуре окружающей среды не ниже 0°C (32°F) и не выше 50°C (113°F). В иных случаях обратитесь к продавцу вашего телефона.

#### **На дисплее отображается сообщение об ошибке SIM**

Проверьте правильность установки SIM-карты. Если проблема не устранена, возможно, ваша SIM-карта повреждена. Обратитесь к оператору связи.

#### **При попытке использования пункта меню появляется надпись "НЕ РАЗРЕШЕНО"**

Некоторые функции зависят от параметров сети. Поэтому они доступны при условии поддержки их сетью или в соответствии с условиями вашего подключения. За более подробной информацией по этому вопросу обратитесь к своему оператору.

#### **На дисплее отображается сообщение "ВСТАВЬТЕ SIM КАРТУ"**

Проверьте правильность установки SIM-карты. Если проблема не устранена, возможно, ваша SIM-карта повреждена. Обратитесь к оператору связи.

#### **Уровень автономности телефона ниже, чем указано в руководстве пользователя**

Длительность автономной работы телефона зависит от установленных настроек (например, громкости звонка, длительности подсветки) и используемых функций. Для продления времени автономной работы следует отключать неиспользуемые функции.

#### **Телефон не работает надлежащим образом в автомобиле**

В автомобиле имеется много металлических деталей, поглощающих электромагнитные волны, что может влиять на функционирование телефона. Можно приобрести автомобильный комплект с внешней антенной, позволяющий оставлять руки свободными при отправке и приеме вызовов.

#### Внимание:

 Убедитесь в том, что местное законодательство не запрещает использовать телефон во время управления автомобилем.

#### **Телефон не заряжается**

Если аккумулятор полностью разряжен, может понадобиться несколько минут для предварительной зарядки (иногда до 5 минут), прежде чем на дисплее появится индикатор заряда.

#### **Нечеткие снимки c камеры телефона**

Убедитесь в том, что объектив камеры чист с обеих сторон.

#### <span id="page-39-0"></span>**Заявление о товарных знаках**

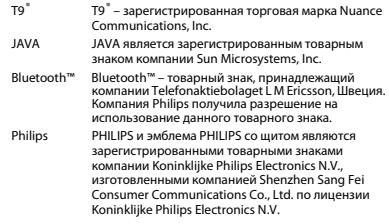

#### <span id="page-39-1"></span>**Информация об удельном коэффициенте поглощения**

#### **Международные стандарты**

ДАННЫЙ МОБИЛЬНЫЙ ТЕЛЕФОН СООТВЕТСТВУЕТ МЕЖДУНАРОДНЫМ ТРЕБОВАНИЯМ БЕЗОПАСНОСТИ ПО ВОЗДЕЙСТВИЮ РАДИОВОЛН.

Ваш мобильный телефон является приемником и передатчиком радиосигналов. Он разработан и изготовлен так, чтобы радиочастотная энергия не превышала предельных значений, определенных международными стандартами. Данные требования были установлены Международной комиссией по защите от неионизирующего излучения (ICNIRP) и Институтом инженеров по электротехнике (IEEE), которые определяют гарантированный запас надежности для защиты людей, независимо от их возраста и состояния здоровья.

В рекомендациях по излучению для мобильных телефонов используется единица измерения, называемая удельным коэффициентом поглощения (SAR). Предельное значение SAR, рекомендованное комиссией ICNIRP для мобильных телефонов общего назначения, составляет **2,0 Вт/кг, усредненные на 10 грамм ткани, а для головы этот показатель составляет 1,6 Вт/кг, усредненных на один грамм ткани,** согласно стандарту IEEE Std 1528. Испытания в отношении SAR проводятся с использованием рекомендуемых рабочих положений при работе телефона на самой высокой сертифицированной мощности во всех используемых частотных диапазонах. Хотя значение SAR определяется на самой высокой сертифицированной мощности, фактические уровни SAR работающего мобильного телефона обычно ниже максимального значения SAR. Это обусловлено тем, что телефон разработан для работы при различных уровнях мощности, что позволяет использовать минимальную мощность, необходимую для подключения к сети. Как правило, чем ближе вы к антенне базовой станции, тем ниже мощность излучения. Несмотря на то, что возможны разные уровни SAR для различных телефонов и разных положений, все телефоны соответствуют международным стандартам защиты от радиочастотного излучения.

#### **Наибольшее значение удельного коэффициента поглощения (SAR) для данной модели телефона Philips Xenium X525 при проверке на соответствие стандартам составило 0.511 Вт/кг для рекомендаций ICNIRP.**

Для ограничения воздействия радиочастотного излучения рекомендуется сократить продолжительность разговоров по мобильному телефону или использовать наушники. Суть данных мер предосторожности заключается в том, чтобы держать мобильный телефон подальше от головы и тела.

#### <span id="page-40-0"></span>**Заявление о соответствии**

Мы, **Shenzhen Sang Fei Consumer Communications Co., Ltd. 11 Science and Technology Road, Shenzhen Hi-tech Industrial Park, Nanshan District, Shenzhen 518057 КНР**

заявляем исключительно под нашу ответственность, что изделие

**Philps Xenium X525** Philips GSM/GPRS/EDGE 900/1800/1900 с номером TAC: 3576 3704

к которому относится настоящее заявление, соответствует следующим стандартам:

БЕЗОПАСНОСТЬ: EN 60950-1:2006+A11:2009 IEC 60950-1:2005 ЗДРАВООХРАНЕНИЕ: EN 50360:2001 EN 62209-1:2006EMC: ETSI EN 301 489-1 v1.8.1 ETSI EN 301 489-7 v1.3.1 ETSI EN 301 489-17 v2.1.1 СПЕКТР ИЗЛУЧЕНИЯ: ETSI EN 301 511 v9.0.2 ETSI EN 300 328 v1.7.1

Настоящим мы заявляем о том, что были выполнены все основные<br>радиотехнические испытания, и что вышеуказанное изделие соответствует всем существенным требованиям Директивы<br>1999/5/EC

Процедура оценки соответствия, описанная в статье 10 и подробно рассмотренная в Приложении III или IV Директивы 1999/5/ЕС, выполнена с привлечением следующего уполномоченного органа:

Британский совет по утверждению средств телекоммуникаций TUV<br>SUD Group Balfour House Churdhfield Road-walton-on-Thames Surrey<br>- KT12 2TD Великобритания

Идентификационная метка: **0168**

16 июля 2011 года

Менеджер по качеству

**Производитель:**

**Shenzhen Sang Fei Consumer Communications Co., Ltd. 11 Science and Technology Road, Shenzhen Hi-tech Industrial Park, Nanshan District, Shenzhen 518057, China.**

**Импортёр: «ООО Сангфей СЕС Электроникс Рус» Москва, Наб. Академика Туполева, д. 15, стр. 2. Россия.**

Носимая абонентская радиостанция сетей подвижной радиотелефонной связи стандарта GSM-900/1800 . Philips Xenium X525 (CTX525/RDRECGRU; CTX525/RWRECGRU; CTX525/RLRECGRU; CTX525/RRRECGRU)

Декларации о соответствии:

Philips Xenium X525 (CTX525/RDRECGRU): Д-МТ-4161 Philips Xenium X525 (CTX525/RWRECGRU): Д-МТ-4162 Philips Xenium X525 (CTX525/RLRECGRU): Д-МТ-4164 Philips Xenium X525 (CTX525/RRRECGRU): Д-МТ-4163

Срок действия: с 19.08.2011 по 19.08.2014

Зарегистрировано Федеральным агентством связи

## <span id="page-42-0"></span>**Советы**

### <span id="page-42-1"></span>**Оптимизация работы телефона Philips Xenium от аккумулятора**

Ниже приводятся советы по оптимизации работы телефона Philips от аккумулятора.

#### Как оптимизировать время работы в

#### режиме ожидания и в режиме разговора?

- Установленный на телефоне профиль должен соответствовать реальному режиму использования устройства. Настройки профиля оказывают существенное влияние на срок работы телефона. Больше всего электроэнергии потребляется в режиме "На улице" а меньше всего – в режиме "Без звука". •
- При использовании телефона Xenium с возможностью установки двух SIM-карт старайтесь одновременно включать обе SIMкарты только при крайней необходимости. Если в месте вашего нахождения обслуживается только одна SIM-кара, для экономии заряда аккумулятора вторую SIMкарту рекомендуется отключить.
- Если функции Bluetooth, и JAVA не используются, отключите их. Также рекомендуется использовать функцию автоматической блокировки клавиш для предотвращения случайного их нажатия.
- Установите минимальную или среднюю интенсивность и продолжительность подсветки экрана. Чем ниже яркость и меньше продолжительность подсветки, тем больше энергии удастся сэкономить. •
- Не помещайте телефон около объектов, создающих магнитное поле (например, радио- и телеприемников), и не кладите его на металлические поверхности – это может ухудшить качество приема сети и вызвать повышенную разрядку аккумулятора.

#### Как увеличить срок службы аккумулятора?

- На работу аккумулятора влияет температура. Повышенная температура со временем приводит к снижению емкости аккумулятора. Не оставляйте телефон под прямыми лучами солнца или в нагретом автомобиле. При низкой температуре емкость аккумулятора также снижается, поэтому в холодное время года держите телефон в теплом месте, например, в кармане.
- Используйте только оригинальные аксессуары, так как они обеспечивают оптимальный расход заряда аккумулятора. Аксессуары сторонних производителей (например, зарядные устройства) могут повредить аккумулятор и даже сам телефон.